# **統一會考暨協助監考調查操作手冊**

#### **步驟 1:登入『e-校園服務網』,點選【教務】之【統一會考暨協助監考調查】項目**

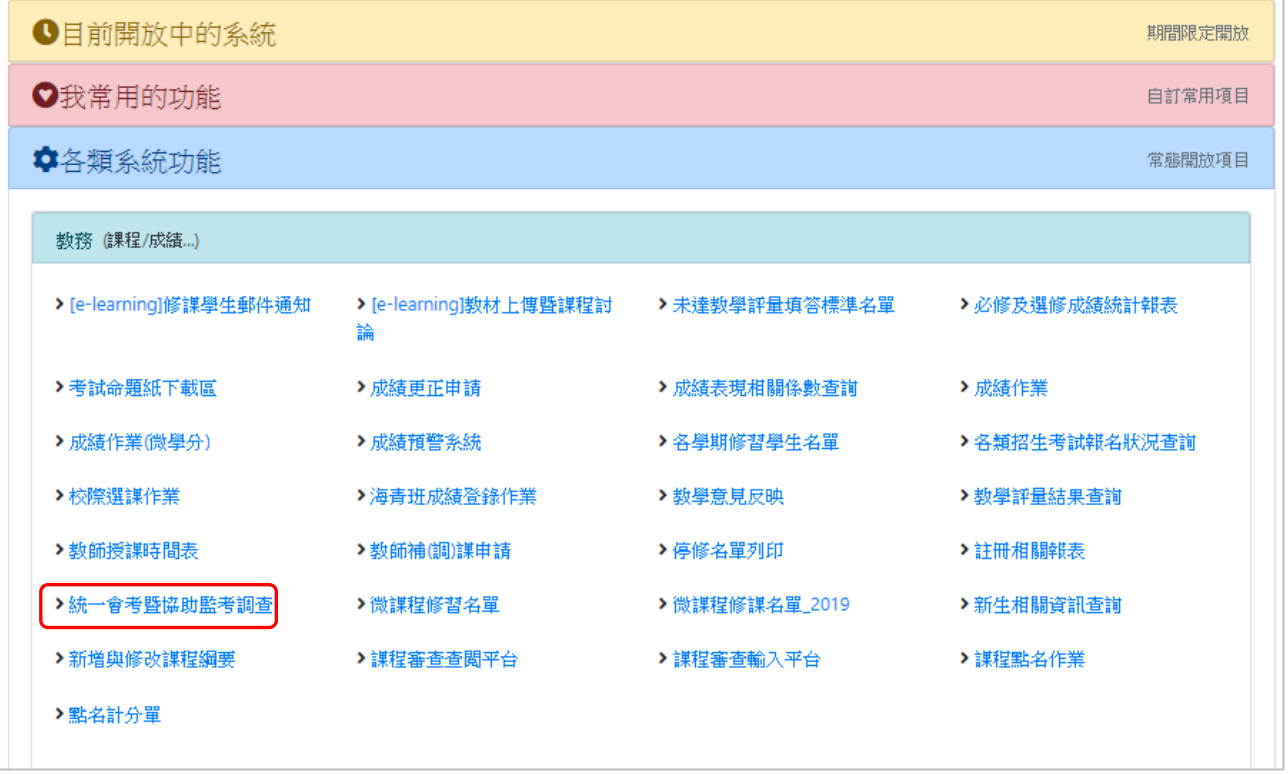

## **步驟 2:進入系統,點選欲申請監考之科目(「無需協助監考」或「自行派人監考」之科目免 填)**

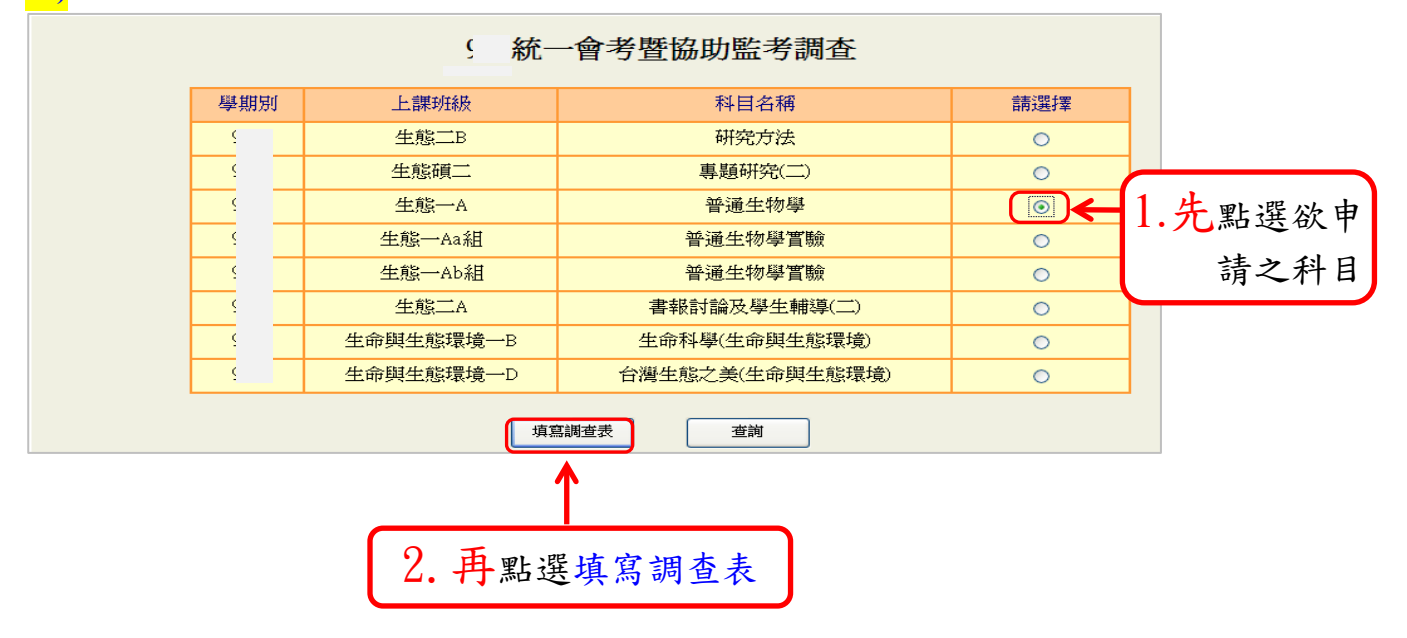

**步驟 3:期中考與期末考依監考需求分別填寫申請,例如若只需期末考協助監考,期中考不 需要之科目,請於期中考部分點選無需協助監考,並填寫期末考監考相關資料。**

- **教師個人申請統一會考**:同一科目,授課班級數達 3 班(含)或修習人數達 160 人(含)以 上,可申請統一會考。惟需配合本校統一會考日期,並事先告知學生將安排六、日會 考,以免影響學生假日活動。
- **期中(末)考週隨班考監試人員申請**:修習人數達 50 人(含)以上,除由授課教師負責主 試外,得申請協助監考人員 1 名, 91 人(含)以上可申請 2 名, 151 人(含)以上可申請 3 名。

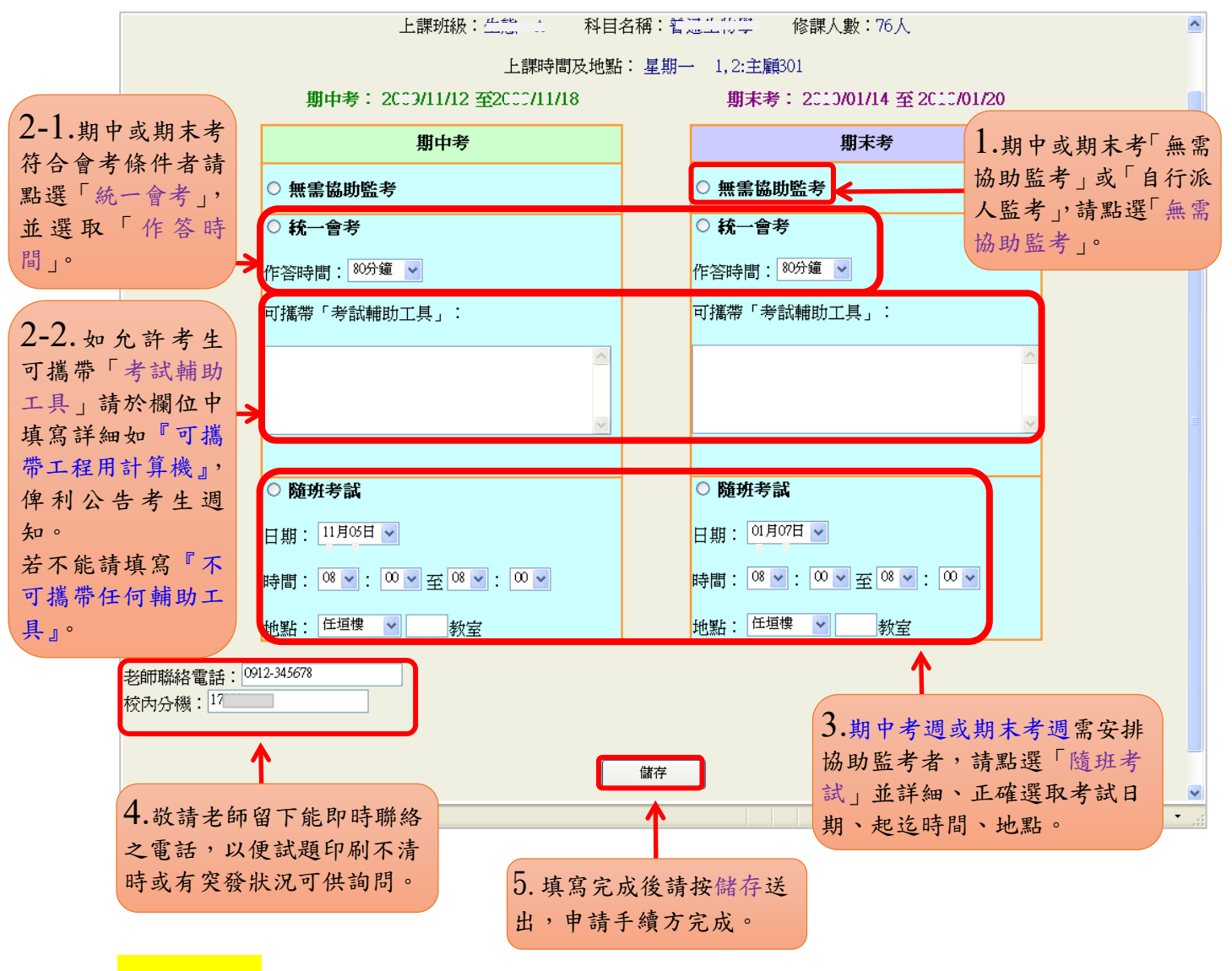

### 重要提醒

1. 期中、期末於系統開放期間同步申請,**期末不在另行開放,敬請留意**!

2. 教師若自行尋找監試人員,則無需線上申請。

### **步驟 4:監考需求資訊確認**

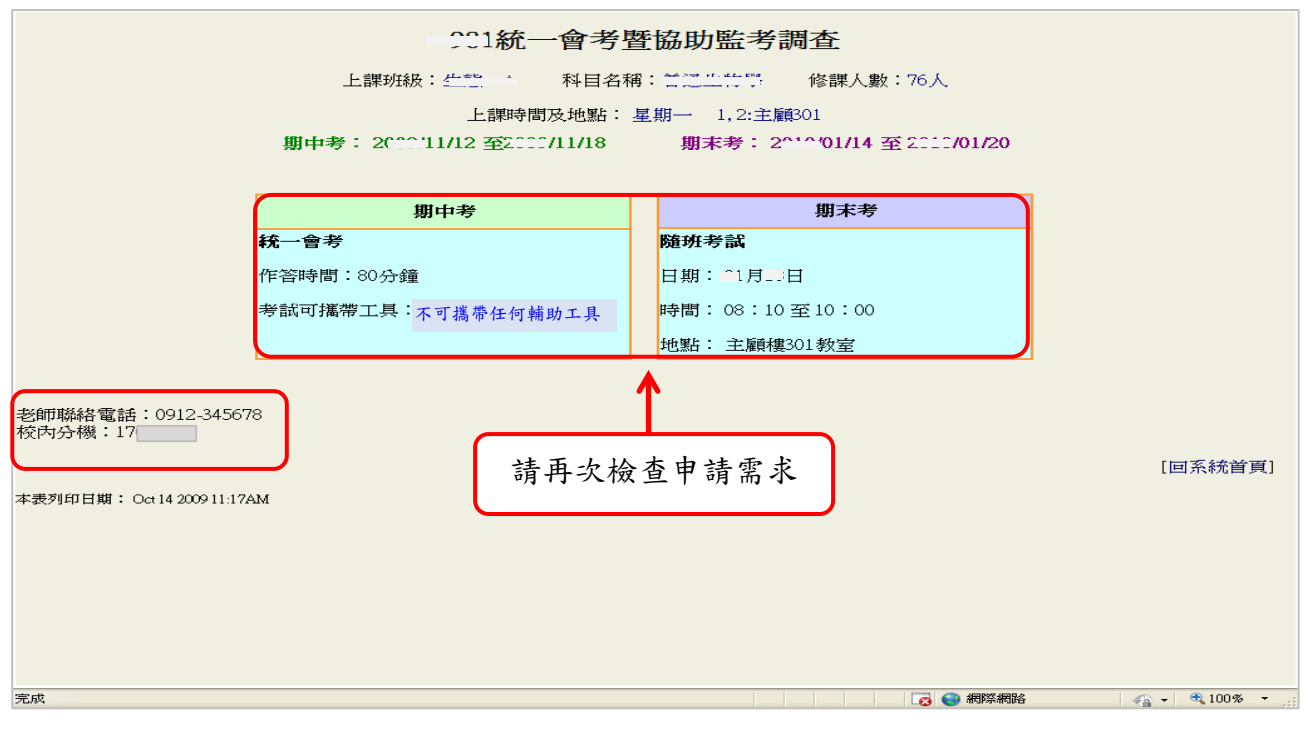

**備註:**

- 一、申請統一會考入科目經審核符合會考條件,方可安排會考,如不符合規定者,一律以 E-mail 告知退回申請,請教師自行檢視信箱通知。
- 二、**系統開放時間內**,**如監考需求有異動者**(例如:「統一會考」更改為「隨班考試」或「隨 班考試」更改為「無需協助監考」), 請直接上網重新申請即可; 如系統已關閉, 請洽 **綜合業務組陳小姐處理**。
- 三、承辦人:教務處綜合業務組 陳佩菱;聯絡電話 04-26328001 轉 11111。